## מדריך להוספת אמצעי תשלום לאפליקציה:

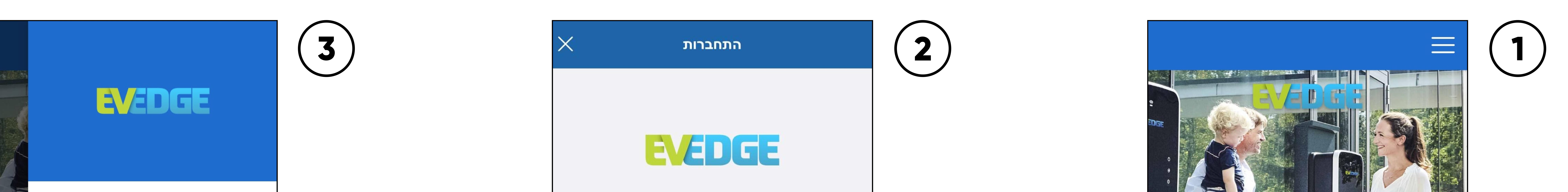

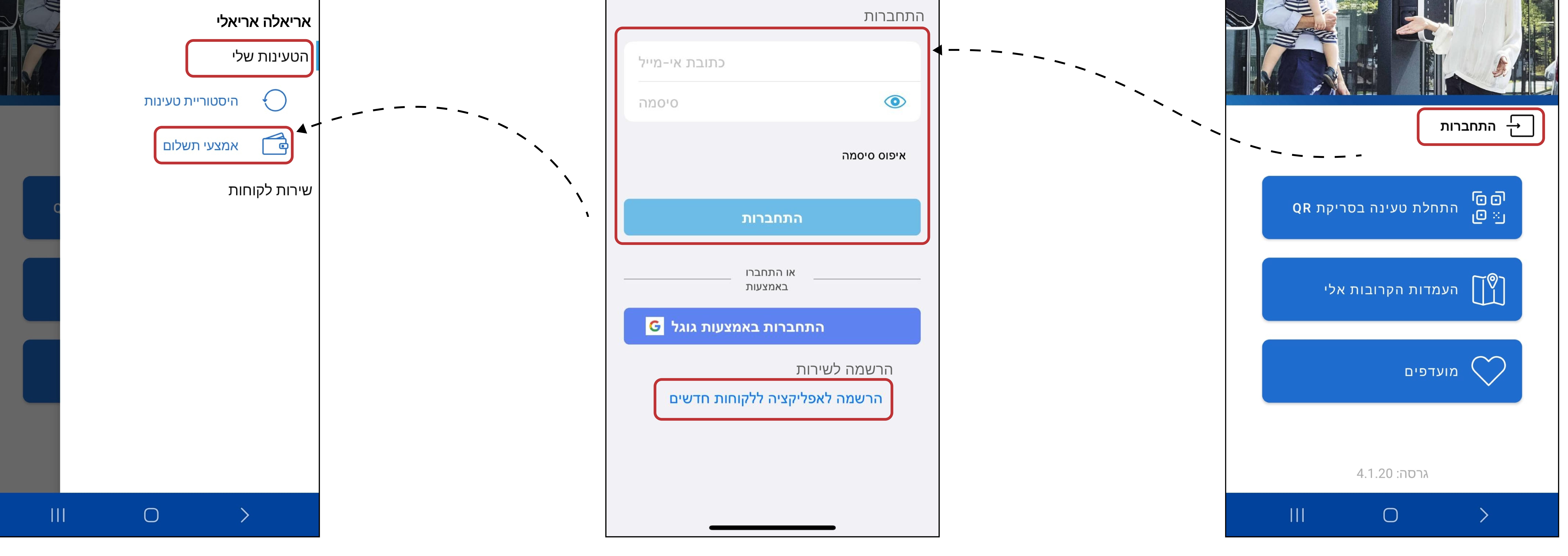

וודאו כי הינכם רשומים לשירות ומחוברים לאפליקציה.

נרשמתם בעבר לשירות? הזינו כתובת אי-מייל וסיסמה.

בחרו בתפריט הראשי -> הטעינות שלי -> אמצעי תשלום

לקוחות חדשים? השם שלכם לא מופיע במסך הראשי? לחצו על כפתור לחצו על "הרשמה לאפליקציה ללקוחות חדשים"

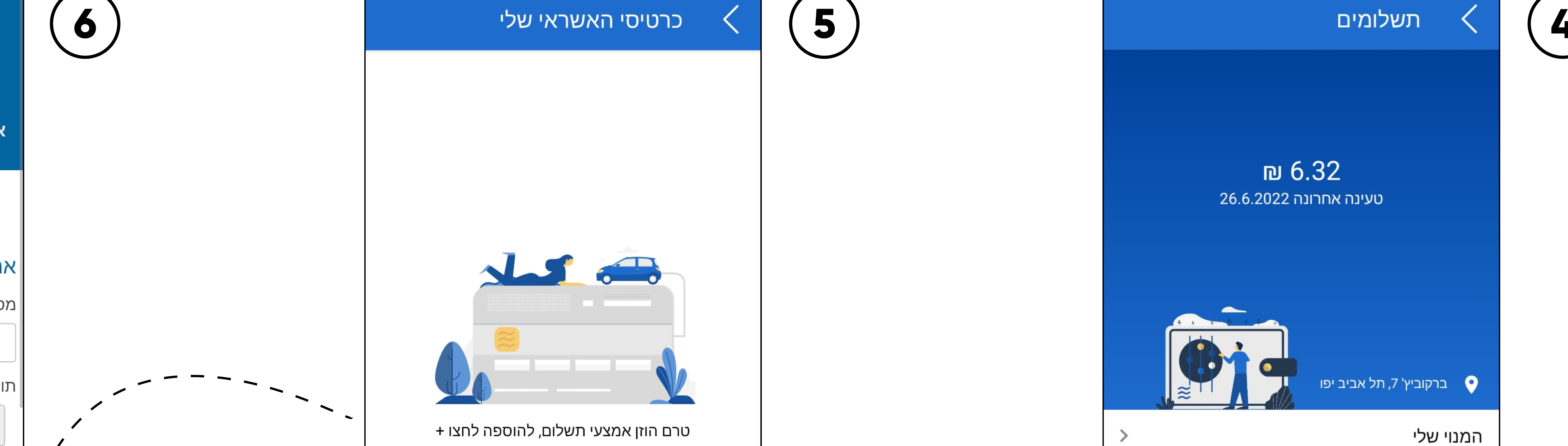

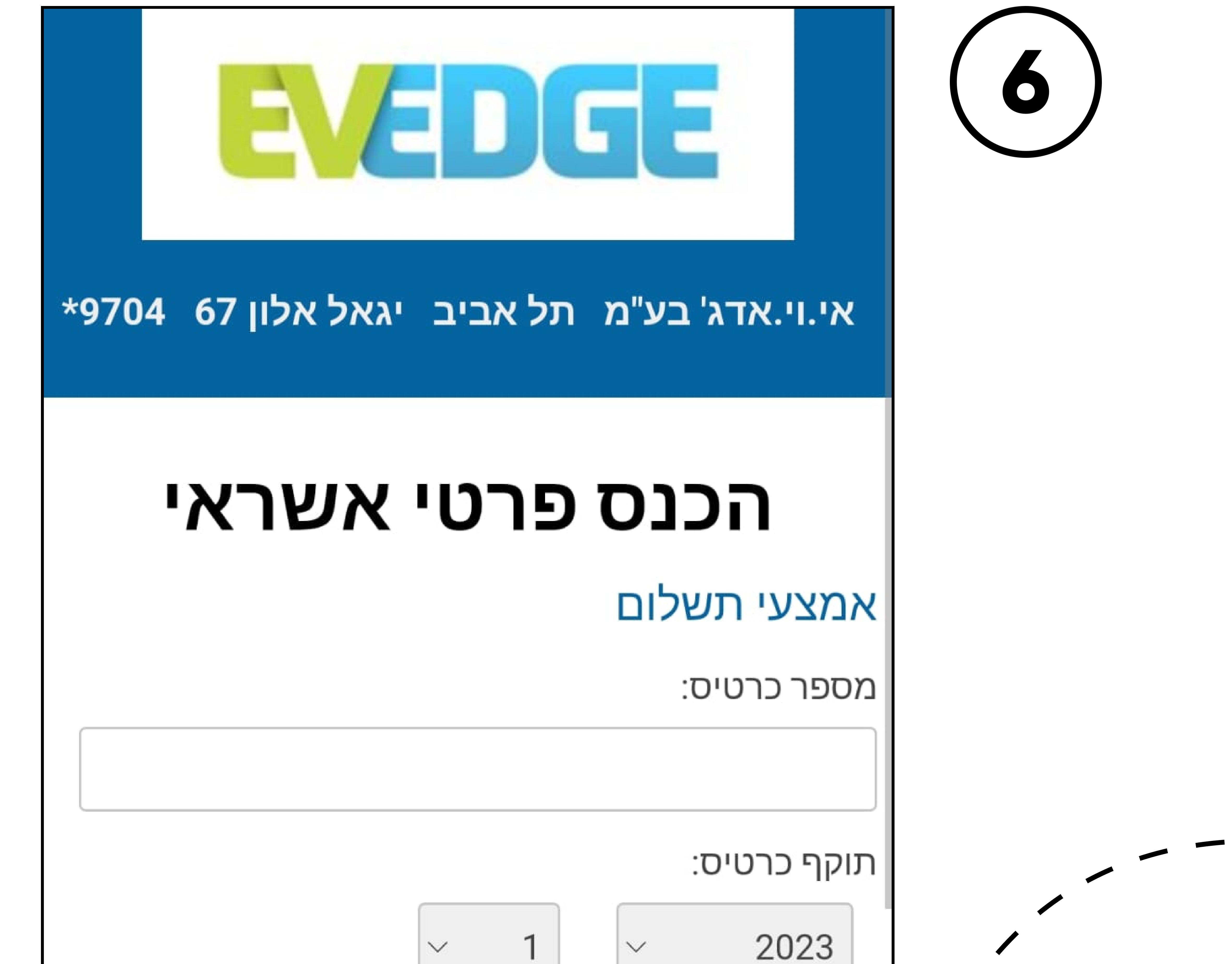

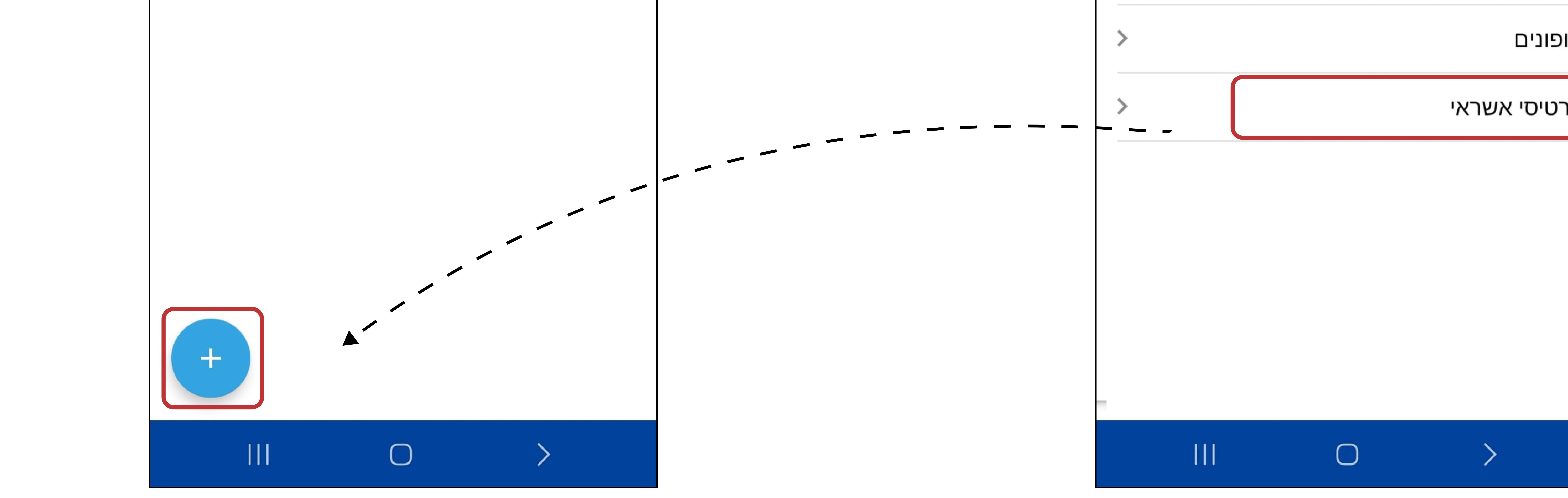

![](_page_0_Picture_90.jpeg)

מלאו את פרטי האשראי ולחצו על LEULL "JATA"

![](_page_0_Picture_12.jpeg)

## לחצו על כפתור "כרטיס אשראי"